## Multimediální frameworky

David Bařina

<span id="page-0-0"></span>12. dubna 2013

# Obsah

- [Multimediální frameworky](#page-3-0)
- [Přehrávač, kodek](#page-9-0)
- [Video for Windows](#page-12-0)
- [DirectShow](#page-17-0)
- [FFmpeg](#page-21-0)

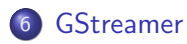

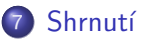

# Multimédia

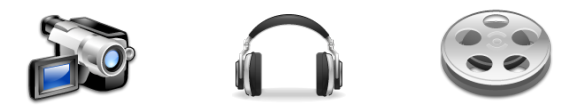

**·** multimédia:

text, zvuk, statický obraz, **video**, metainformace, . . .

- potřeba:
	- ► získávat (kamera),
	- $\blacktriangleright$  ukládat (pevný disk, komprese),
	- $\blacktriangleright$  vyhledávat (podle popisu),
	- $\blacktriangleright$  přehrávat,
	- **•** upravovat (střih videa),  $\ldots$
- $\bullet$  ukládání: kontejner + kodeky

# Multimediální framework

<span id="page-3-0"></span>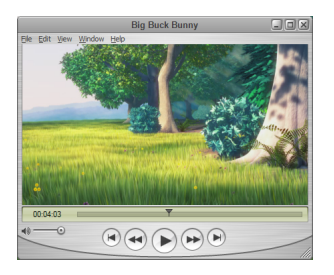

- **•** vše zaobaluje
- knihovny (API), nástroje (přehrávač, CLI)
- **•** formáty: kontejnery, kodeky, protokoly, ...
- požadavky: modularita, široká podpora formátů, intuitivní použití, dokumentace, výkon, platforma, . . .
- problém: žádný neumí vše

# Multimediální framework

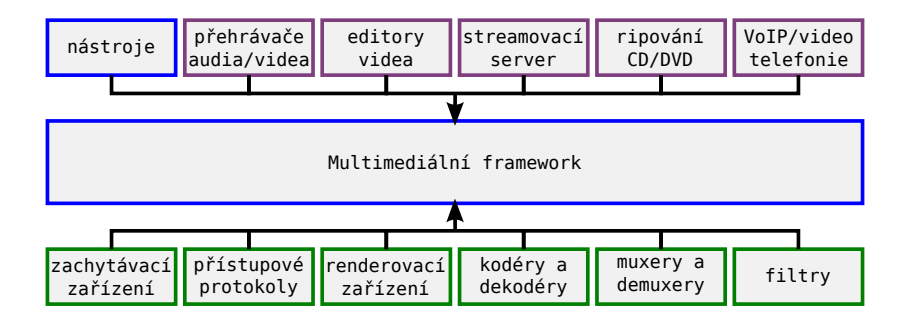

# Graf filtrů

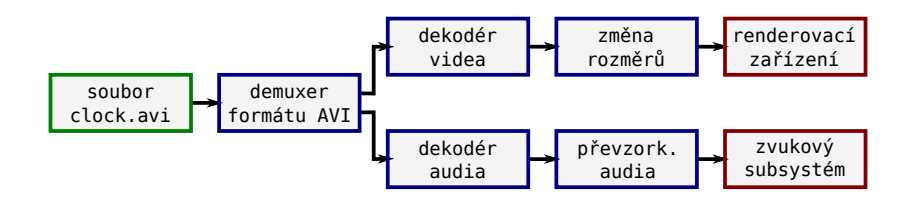

- modely pro přenos dat
	- $\triangleright$  push zdroj neustále produkuje data, další filtr pasivně přijímá
	- $\rightarrow$  pull filtr aktivně požaduje data (parser od zdroje)
- data předávána v bufferech
- **•** stavy: zastaven, pozastaven, spuštěn

# Pojmy

- $\bullet$  barevný model (RGB, Y'C<sub>b</sub>C<sub>r</sub>)
- formát pixelu (RGB24)
- **o** framebuffer

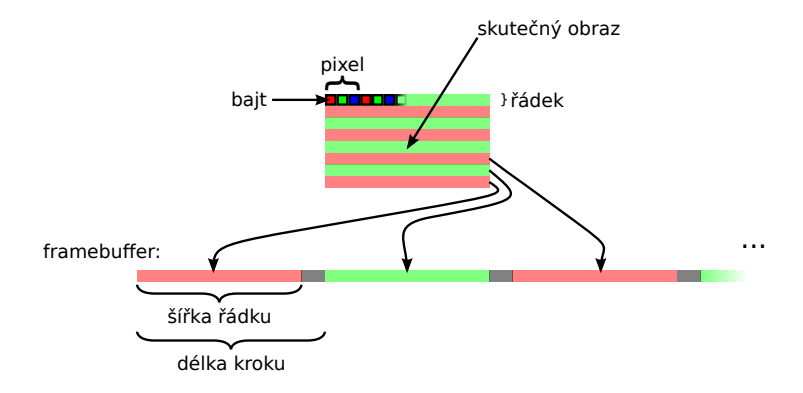

# Formát pixelu

- RGB24 (RGB888), BGR24
- podvzorkování
- planární formáty (odděleně)  $R_0R_1R_2... G_0G_1G_2... B_0B_1B_2...$ IYUV (4:2:0), I422 (4:2:2)
- prokládané formáty  $R_0G_0B_0R_1G_1B_1...$ RGB24, YUY2 (4:2:2), UYVY (4:2:2)

# Multimediální framework

některé významné frameworky:

- Video for Windows (VirtualDub, Media Player)
- DirectShow (WMP, BSPlayer, Media Player Classic)
- FFmpeg (MPlayer, VLC, ffdshow)
- QuickTime (QuickTime)
- Media Foundation (Windows Media Player 11/12)
- **GStreamer**
- xine, libvlc, Phonon a další. . .

# Přehrávač, kodek

přehrávač videa:

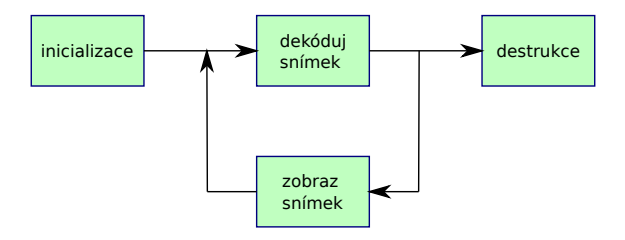

funkce kodeku:

- inicializace (alokace paměti rozdílové snímky, parametry)
- odhad maximální velikosti zkomprimovaného snímku
- komprese snímku
- <span id="page-9-0"></span>dekomprese snímku

# Kodek

- knihovna vs. plugin do frameworku
- kontext (veřejná a privátní část)
- **o** funkce
	- $\blacktriangleright$  compress, decompress
	- $\rightharpoonup$  get\_size
	- $\blacktriangleright$  query
	- $\blacktriangleright$  create, destroy

# Kodek – příklad

jádro + ovladač pro VfW + filtr pro DShow + patch na FFmpeg

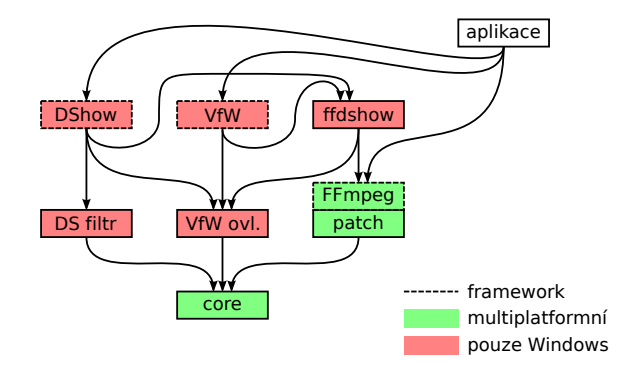

- Video for Windows (VfW) / Video Compression Manager (VCM)
- vyvinul Microsoft jako reakci na QuickTime (Apple)
- první verze (verze 1.0), listopad 1992
- vlastní souborový formát Audio Video Interleave (AVI)
- nástupcem se stal DirectShow
- dokumentace na MSDN

#### Otevření souboru

```
LONG hr ;
PAVIFILE pfile ;
AVIFileInit ();
  = AVIFileOpen (& pfile, szFile, OF_SHARE_DENY_WRITE, OL);
if ( hr != 0) {
         return ;
}
AVIFileRelease ( pfile );
AVIFileExit ();
```
Kostra kodeku

```
# include < vfw .h >
LRESULT WINAPI DriverProc (
         DWORD dwDriverId ,
         HDRVR hdrvr ,
         UINT msg ,
         LONG lParam1 ,
         LONG lParam2 )
{
         switch ( msg )
         {
                  case ICM_COMPRESS :
                           // komprimuj snimek
                           return Compress (( ICCOMPRESS *) lParam1 , ( DWORD ) lParam2 );
                  case ICM_DECOMPRESS :
                           // dekomprimuj snimek
                           return Decompress (( ICDECOMPRESS *) lParam1 , ( DWORD ) lParam2 );
         }
}
```
• kodek: zkompilovat jen plugin

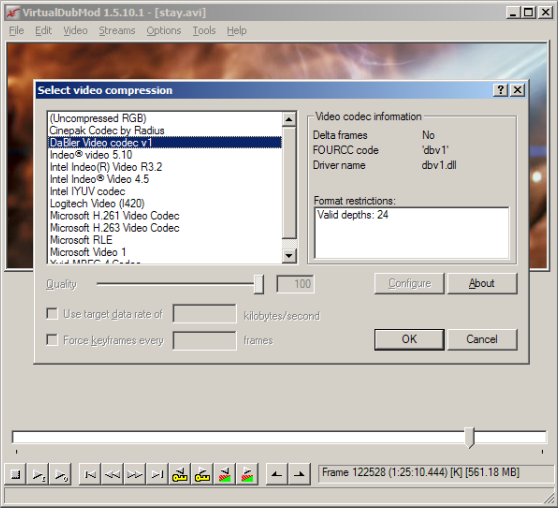

- AVIFileInit inicializuje knihovnu
- AVIFileExit ukončí práci s knihovnou
- AVIFileOpen otevře soubor AVI
- AVIFileRelease zavře soubor
- AVIFileGetStream vrátí vybranou stopu
- AVIFileCreateStream vytvoří novou stopu
- AVIStreamInfo vrátí informace o stopě
- AVIStreamReadFormat vrátí informace o formátu stopy
- AVIStreamGetFrameOpen připraví dekompresor
- AVIStreamGetFrame dekomprimuje snímek
- AVIStreamGetFrameClose ukončí dekompresi
- AVIStreamOpenFromFile otevře vybranou stopu
- AVIStreamSetFormat nastaví formát stopy
- AVIStreamRead přečte komprimovaná data
- AVIStreamWrite zapíše data do stopy
- AVIStreamRelease uzavře stopu

- ICM ABOUT zobrazit dialog s informacemi
- **.** ICM\_COMPRESS zkomprimovat snímek
- **ICM COMPRESS BEGIN** připravit se na kompresi podle parametrů
- ICM\_COMPRESS\_END konec komprese
- ICM COMPRESS GET FORMAT informace o komprimovaném formátu
- ICM\_COMPRESS\_GET\_SIZE max. velikost komprimovaného snímku
- **· ICM COMPRESS QUERY** podpora dekomprimovaného formátu
- **ICM CONFIGURE** konfigurační dialog
- **.** ICM DECOMPRESS dekomprimuje snímek
- **ICM DECOMPRESS BEGIN** připravit se na dekompresi
- ICM\_DECOMPRESS\_END konec dekomprese
- ICM\_DECOMPRESS\_GET\_FORMAT info. o dekomprimovaném formátu
- **· ICM DECOMPRESS QUERY** podpora komprimovaného formátu
- ICM GETINFO informace o kodeku

- DirectShow (DShow, DS)
- nástupce VfW; nástupcem Media Foundation
- založen na objektovém modelu COM (Component Object Model)
- graf složený z filtrů
- automatická konverze barevných modelů (proti VfW)
- filtry: zdrojové, transformační, renderovací
- pro vývoj nutno nainstalovat Windows SDK, dříve DirectX SDK
- utilita GraphEdit
- zpětná kompatibilita: VfW kodeky obaleny filtrem AVI Decompressor
- **•** formáty identifikovány GUID (FourCC obalen)
- <span id="page-17-0"></span>dokumentace na MSDN

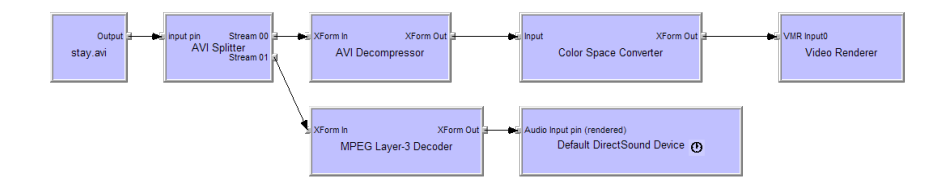

```
Dekompresor videa
```

```
class CDBVDecoder : public CVideoTransformFilter , public IDBVDecoder
{
public :
        static CUnknown * WINAPI CreateInstance (LPUNKNOWN punk, HRESULT *phr);
        STDMETHODIMP NonDelegatingQueryInterface(REFIID riid, void **ppv);
        DECLARE_IUNKNOWN ;
        CDBVDecoder (LPUNKNOWN punk, HRESULT *phr);
        HRESULT CheckInputType ( const CMediaType * mtIn );
        HRESULT GetMediaType ( int iPos , CMediaType * pmt );
        HRESULT SetMediaType ( PIN_DIRECTION direction , const CMediaType * pmt );
        HRESULT CheckTransform ( const CMediaType * mtIn , const CMediaType * mtOut );
        HRESULT DecideBufferSize (IMemAllocator *pima,
                 ALLOCATOR PROPERTIES * pProperties ) :
        HRESULT Transform (IMediaSample *pIn, IMediaSample *pOut);
};
```
#### • kodek: zkompilovat jen plugin

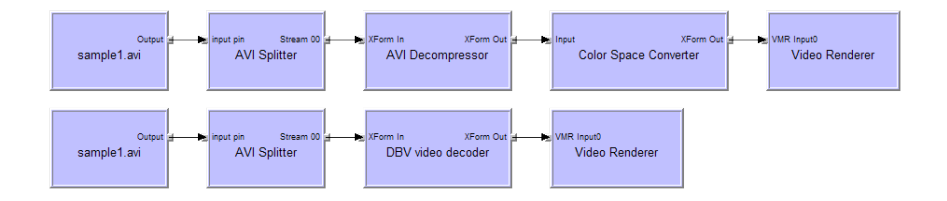

# <span id="page-21-0"></span>**SAFFMPEG**

- svobodný multiplatformní software
- využívají jej MPlayer, VLC media player, Avidemux, ffdshow
- knihovny:
	- $\blacktriangleright$  libavutil (matematické rutiny, pro zjednodušení programování)
	- $\blacktriangleright$  libavcodec (audio a video kodeky)
	- $\blacktriangleright$  libavformat (muxery a demuxery/splittery pro kontejnery)
	- $\blacktriangleright$  libavdevice (grabování a renderování přes V4L(2), VfW, ALSA)
	- $\blacktriangleright$  libavfilter (filtry)
	- $\blacktriangleright$  libswscale (změna rozlišení a barevného modelu obrazu)
- podporované formáty na <http://www.ffmpeg.org/general.html>
- Libav (fork FFmpegu), <http://libav.org/>

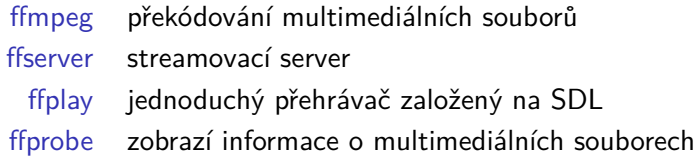

Příklady

```
ffmpeg - formats
ffmpeg - codecs
ffprobe clock . avi
ffplay clock . avi
ffplay -f video4linux2 / dev / video0
ffmpeg -i clock . avi -c : v ffv1 output . avi
```
# FFmpeg – graf filtrů

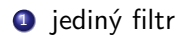

ffplay -vf vflip clock.avi

<sup>2</sup> parametry

ffplay -vf crop=256:256:0:0 clock.avi

<sup>3</sup> řetězec filtrů

ffplay -vf "transpose, negate" clock.avi

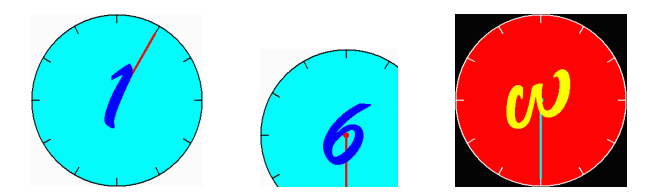

# FFmpeg – graf filtrů

**1** pojmenované pady, větvení

ffplay -vf "[in] split [T1], negate, [T2] overlay=0:H/2 [out]; [T1] crop=iw:ih/2:0:ih/2 [T2]" clock.avi

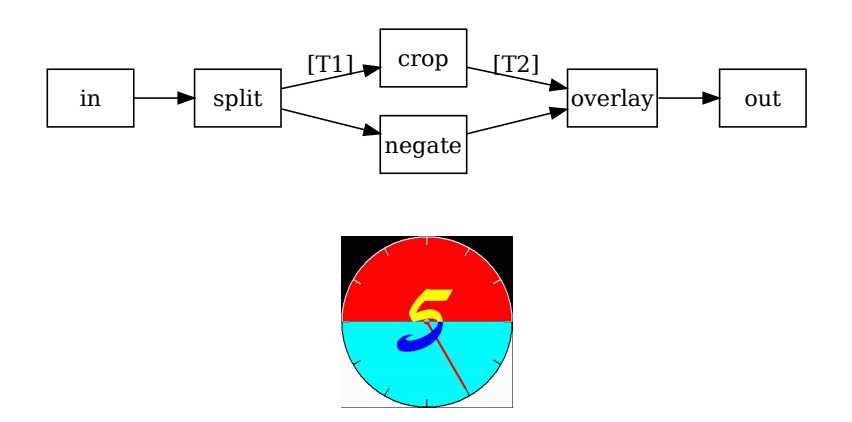

#### Otevření video stopy

```
# include < avcodec .h >
# include < avformat .h >
int main ( int argc , charg * argv [])
{
         av_register_all ();
         AVFormatContext * pFormatCtx ;
         if( av_open_input_file (& pFormatCtx , argv [1] , NULL , 0, NULL ) != 0)
                  return -1;
         if( av_find_stream_info ( pFormatCtx ) < 0)
                  return -1;
         AVCodecContext *pCodecCtx;
         if( pFormatCtx - > streams [0] - > codec . codec_type != CODEC_TYPE_VIDEO )
                  return -1;
         pCodecCtx = & pFormatCtx -> streams [0] - > codec ;
```
#### Smyčka přehrávače

```
AVPacket pkt ;
while ( av_read_frame ( pFormatCtx, & pkt ) == 0 )
{
         if( pkt . stream_index == videoStream )
         {
                   int frameFinished = 0;
                   if( avcodec_decode_video2 ( pCodecCtx , pFrame , & frameFinished , & pkt ) < 0 )
                            abort():
                   if( frameFinished )
                   {
                            // sws_scale
                            // a v c o d e c _ e n c o d e _ v i d e o 2
                            // ...
                   }
         }
         av_free_packet (& pkt);
}
```
#### Kostra kodeku

```
static int dbv1 decode frame (AVCodecContext * avctx,
                  void * outdata , int * outdata_size ,
                  const uint8 t * buf, int buf size)
{
         // dekoduj snimek
}
AVCodec dbv1_decoder =
{
         . name = "dby1".. type = CODEC_TYPE_VIDEO,
         . id = CODEC_ID_DBV1 ,
         . priv_data_size = sizeof(DBV1Context),<br>. init = dbv1 decode init.
                     = dbv1 decode init.
         \text{close} = dbv1_decode_close ,
         decode = dbv1-decode-frame,
         . long_name = NULL_IF_CONFIG_SMALL ("DaBler's<sub>u</sub>Video<sub>u</sub>codec<sub>u</sub>v1"),<br>. capabilities = CODEC_CAP_DR1,
                         = CODEC CAP DR1,
};
```
• kodek: zkompilovat modul + libavcodec + libavformat

- av register all zaregistruje kodeky, muxery, demuxery, protokoly
- avformat\_open\_input otevře vstupní kontejner, přečte hlavičku
- avformat find stream info načte z kontejneru informace
- av dump format zobrazí informace o kontejneru a stopách
- avcodec\_find\_decoder podle ID kodeku najde dekodér
- avcodec\_find\_encoder podle ID kodeku vrátí kodér
- avcodec\_alloc\_frame alokuje snímek
- **av read frame** přečte z kontejneru jeden paket (snímek)
- avformat\_write\_header zapíše do kontejneru hlavičku stopy
- o av write frame zapíše do kontejneru paket
- o av write trailer zapíše do kontejneru patičku stopy
- avcodec decode video2 z paketu dekóduje jeden snímek videa
- avcodec\_encode\_video zkomprimuje snímek videa do bufferu
- av\_find\_best\_stream vrátí z kontejneru požadovanou stopu
- avformat\_new\_stream přidá do kontejneru novou stopu

<span id="page-29-0"></span>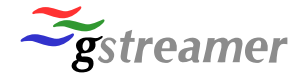

- svobodný multiplatformní, 1999
- založen na GLib, primárně pro GNOME
- založen na grafu filtrů (pipeline), jako DirectShow
- nástroje: gst-launch, gst-inspect, gst-editor
- **•** terminologie
	- $\blacktriangleright$  pads = spoje mezi filtry
	- $\triangleright$  source pad se propojí do sink pad
	- $\triangleright$  typ dat se zjistí pomocí capabilities
	- $\blacktriangleright$  element, bin, pipeline
- **tři balíčky pluginů: The Good, the Bad and the Ugly**

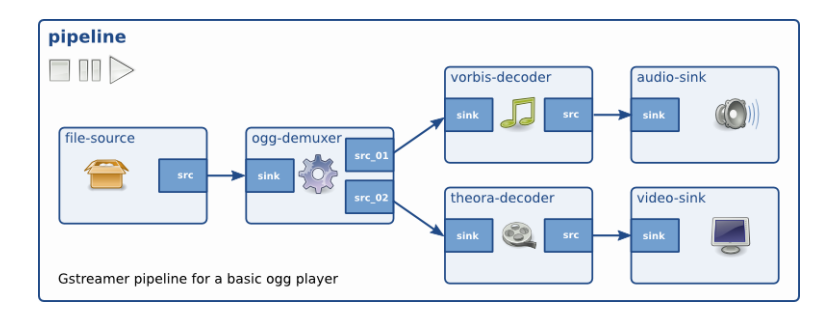

#### Sestavení pipeline

export GST\_PLUGIN\_PATH=./.libs

```
gst-launch-0.10 v4l2src device="/dev/video0" ! videoscale ! video/x-raw-yuv,
width=160 ! ffmpegcolorspace ! video/x-raw-gray ! abr2 ! ffmpegcolorspace !
videoscale ! video/x-raw-rgb, width=640 ! ximagesink
```
#### Přehrávač

```
gst - launch -0.10 playbin uri = file :/// tmp / clock . avi
gst - launch -0.10 filesrc location =/ tmp / clock . avi ! decodebin !
         colorspace ! ximagesink
gst - launch -0.10 filesrc location =/ tmp / clock - rle . avi ! avidemux !
         ffdec_msrle ! colorspace ! ximagesink
```
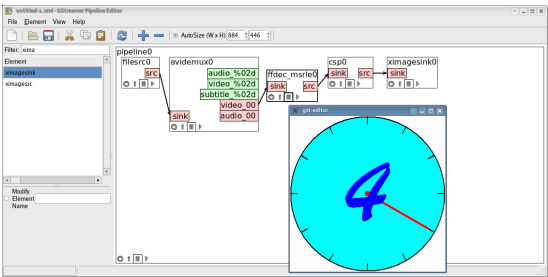

# GStreamer – GUI, XML

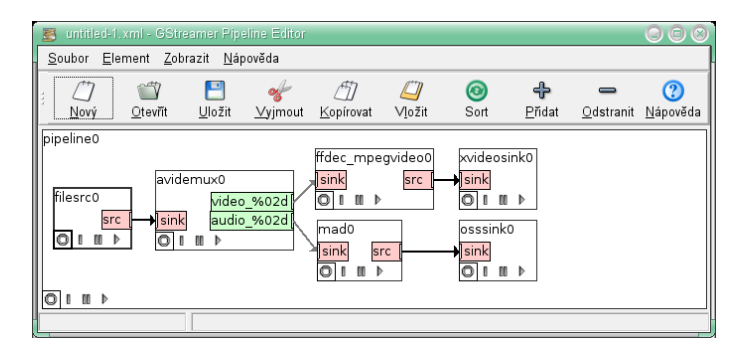

#### Uložení/načtení pipeline

```
gst_xml_write_file (GST_ELEMENT (pipeline), fopen ("xmlTest.gst", "w"));
xml = gstxml nev ():
ret = gst_xml_parse_file(xml, "xmlTest.gst", NULL);
g_assert (ret == TRUE);
pipeline = gst_xml_get_element (xml, "pipeline");
g_assert (pipeline != NULL);
gst_element_set_state (pipeline, GST_STATE_PLAYING);
```
#### omezení vstupu a výstupu

#### **Capabilities**

gst-inspect vorbisdec

```
Pad Templates:
  SRC template: 'src'
    Availability: Always
    Capabilities:
      audio/x-raw-float
                   rate: [ 8000, 50000 ]
               channels: [ 1, 2 ]
             endianness: 1234
                  width: 32
          buffer-frames: 0
  SINK template: 'sink'
    Availability: Always
    Capabilities:
      audio/x-vorbis
```
#### Plugin

```
$ git clone git://anongit.freedesktop.org/gstreamer/gst-template.git
$ ../tools/make_element abr2
static gboolean abr2_init (GstPlugin * abr2) {
       // ...
}
static GstFlowReturn gst abr2 chain (GstPad * pad, GstBuffer * buf) {
        \prime\prime\ldotsGstStructure *structure = gst_caps_get_structure (pad->caps, 0);
        gst_structure_get_int (structure, "width", &width);
        gst_structure_get_int (structure, "height", &height);
        \prime\prime ...
        img.imageData = (char*) GST_BUFFER_DATA(buf);
       // ...
}
$ ./autogen.sh
$ make
$ export GST_PLUGIN_PATH=./.libs
$ gst-launch-0.10 v4l2src device="/dev/video0" ! videoscale ! video/x-raw-yuv,
width=160 ! ffmpegcolorspace ! video/x-raw-gray ! abr2 ! ffmpegcolorspace !
videoscale ! video/x-raw-rgb, width=640 ! ximagesink
```
#### kodek: zkompilovat jen plugin

# Shrnutí

- multimediální framework (graf filtrů, framebuffer, formát pixelu)
- stavba přehrávače (diagram), kodeku (funkce)
- Video for Windows
- **o** DirectShow
- **•** FFmpeg
- <span id="page-35-0"></span>**•** GStreamer